# **MODIFIER LE CHERCHEUR PRINCIPAL OU LA CHERCHEUSE PRINCIPALE D'UNE ÉQUIPE**

### *IMPORTANT*

- ➢ *Prendre connaissance de l'Article 6.5 des Règles générales [communes](https://frq.gouv.qc.ca/regles-generales-communes/) au sujet des changements en cours d'octroi.*
- ➢ *Le nouveau chercheur principal ou la nouvelle chercheuse principale choisi doit déjà faire partie de la composition de l'équipe. De plus, la règle de la double appartenance doit être respectée (voir article 3.2 des [Règles du programme SE\)](https://frq.gouv.qc.ca/programme/secteur-societe-et-culture-soutien-aux-equipes-de-recherche-se-2025-2026/).*
- ➢ *Toute demande soumise sera évaluée et approuvée, le cas échéant, par le responsable de programme.*

## *\*Les procédures détaillées suivent*

- 1. Faire parvenir votre demande de modification du chercheur principal ou de la chercheuse principale via le [portfolio](https://frqnet.frq.gouv.qc.ca/researchPortal/faces/jsp/login/login.xhtml?lang=FR&site=null) du chercheur principal actuel ou de la chercheuse principale actuelle dans la section *Déclarations - situation et pièces requises;*
- 2. **Indiquer dans votre déclaration** le courriel du compte FRQnet du nouveau chercheur principal ou la nouvelle chercheuse principale pour éviter toute confusion avec des homonymes;
- 3. S'il y a lieu, faire la demande de changement d'établissement gestionnaire dans la section *Informations de gestion*.

## **\*CRÉER UNE DÉCLARATION – SITUATION ET PIÈCES REQUISES :**

Dans votre portfolio, entrez d'abord dans l'onglet Gérer mon financement. Ensuite, cliquez sur votre numéro de dossier dans la colonne Dossier

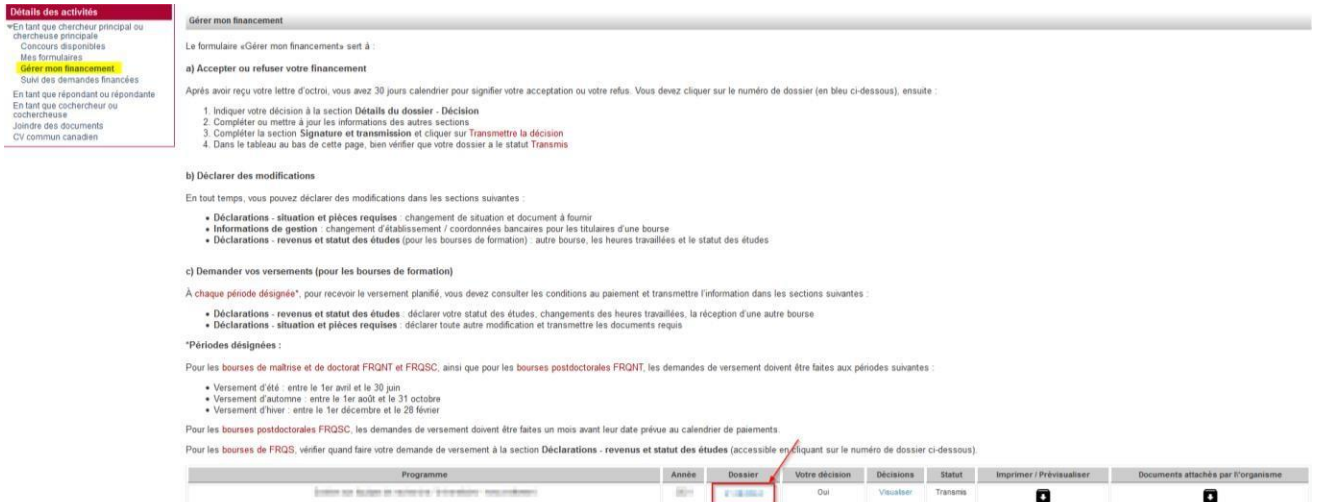

Dansla boîte *Description* et *justification du changement déclaré*, indiquer le nom du nouveau chercheur principal ou de la nouvelle chercheuse principale de l'équipe ou du regroupement, son courriel, ainsi que la raison du changement. Cliquer sur *Ajouter.*

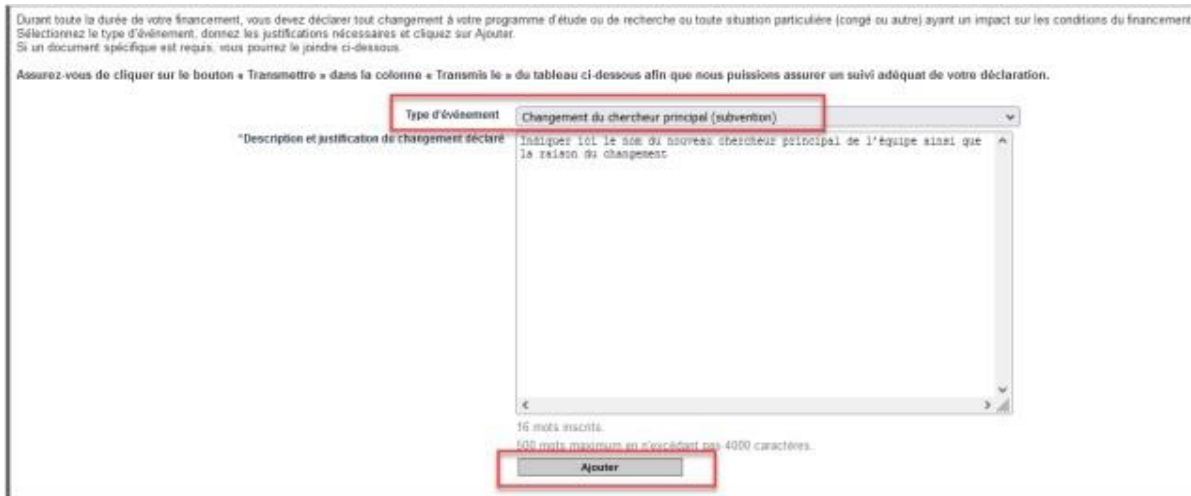

Après avoir rempli le champ *Description* et *justification du changement déclaré*, cliquer sur le bouton « Transmettre ». Valider le statut de la transmission de la déclaration grâce à la colonne « Transmis le » du tableau afin que les Fonds puissent assurer un suivi adéquat de votre déclaration.

La transmission est complétée lorsqu'une date apparaît sous « Transmis le ».

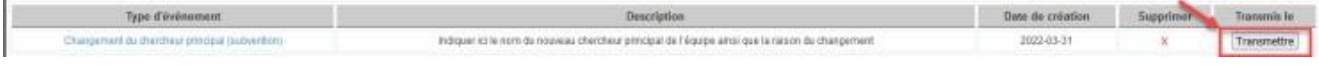

La déclaration sera analysée par le personnel du Fonds concerné. Vous serez avisé(e) par courriel lorsque la requête aura été traitée.

## **\*POUR FAIRE UN CHANGEMENT D'ÉTABLISSEMENT**

Aller dans la section *Informations de gestion*

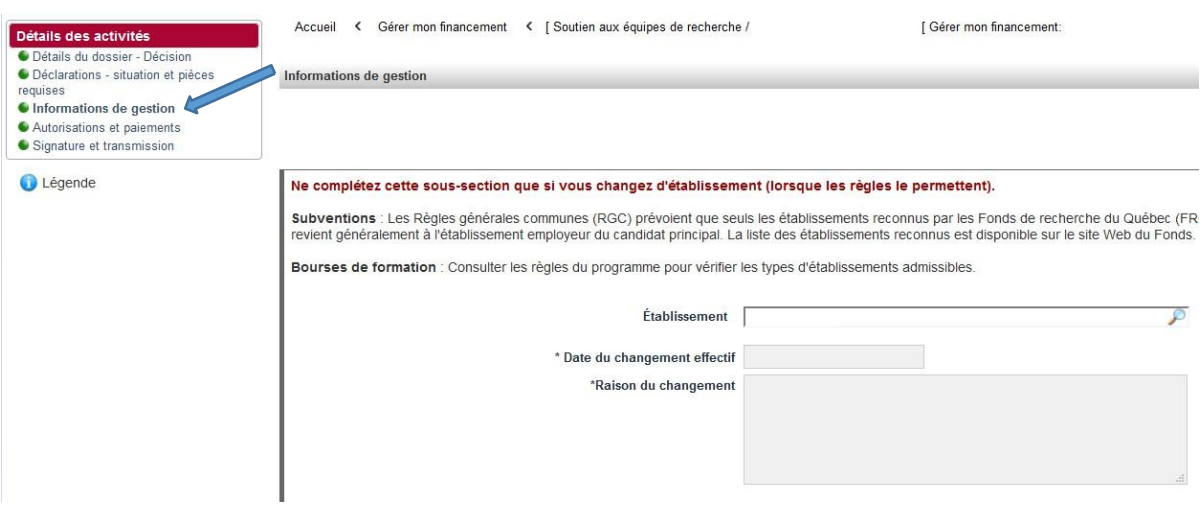

#### *ÉTAPE SUIVIE PAR LE NOUVEAU CHERCHEUR PRINCIPAL OU NOUVELLE CHERCHEUSE PRINCIPALE*

Le nouveau chercheur principal ou la nouvelle chercheuse principale doit avoir joint son CCV, ainsi que son fichier des contributions détaillées à son [portfolio](https://frqnet.frq.gouv.qc.ca/researchPortal/faces/jsp/login/login.xhtml?lang=FR&site=null) (les documents acceptés ne doivent pas dater de plus de douze mois). Au besoin, se référer au document [Préparer un CV pour les Fonds](https://frq.gouv.qc.ca/app/uploads/2021/02/preparer_ccv_frq_.pdf)